<span id="page-0-4"></span>**lassoinfo —** Display information about lasso estimation results

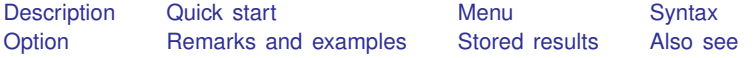

# <span id="page-0-0"></span>**Description**

<span id="page-0-1"></span>lassoinfo displays basic information about the lasso or lassos fit by all commands that fit lassos.

## **Quick start**

After any command that fits lassos lassoinfo

dsregress was run and the results stored under the name mygreatmodel using estimates store; show information about all the lassos in mygreatmodel

lassoinfo mygreatmodel

Same as above, but three models were stored lassoinfo mygreatmodel mygoodmodel myfairmodel

<span id="page-0-2"></span>After an xpo command, show information about every single lasso fit lassoinfo, each

## **Menu**

<span id="page-0-3"></span>Statistics > Postestimation

# **Syntax**

For all lasso estimation results

lassoinfo *[namelist*]

For xpo estimation results

```
\mathtt{lassoinfo} \lceil \mathit{namelist} \rceil \lceil , \mathtt{each} \rceil
```
*namelist* is a name of a stored estimation result, a list of names,  $\text{all}$ , or \*.  $\text{all}$  and \* mean the same thing. See [R] [estimates store](https://www.stata.com/manuals/restimatesstore.pdf#restimatesstore).

collect is allowed; see [U[\] 11.1.10 Prefix commands](https://www.stata.com/manuals/u11.pdf#u11.1.10Prefixcommands).

## <span id="page-1-0"></span>**Option**

<span id="page-1-1"></span>each applies to xpo models only. It specifies that information be shown for each lasso for each cross-fit fold to be displayed. If resample was specified, then information is shown for each lasso for each cross-fit fold in each resample. By default, summary statistics are shown for the lassos.

# **Remarks and examples [stata.com](http://stata.com)**

lassoinfo is intended for use after ds, po, xpo commands and after telasso to see basic information about the lassos they fit. It is a good idea to always run lassoinfo after these commands to see how many variables were selected in each lasso.

Running lassoinfo is a first step toward doing a sensitivity analysis. The lassos listed by lassoinfo can be examined using [coefpath](https://www.stata.com/manuals/lassocoefpath.pdf#lassocoefpath), [cvplot](https://www.stata.com/manuals/lassocvplot.pdf#lassocvplot), [lassocoef](https://www.stata.com/manuals/lassolassocoef.pdf#lassolassocoef), [lassoknots](https://www.stata.com/manuals/lassolassoknots.pdf#lassolassoknots), and [lassoselect](https://www.stata.com/manuals/lassolassoselect.pdf#lassolassoselect).

### Example 1: lasso

lassoinfo works after [lasso](https://www.stata.com/manuals/lassolasso.pdf#lassolasso), [sqrtlasso](https://www.stata.com/manuals/lassosqrtlasso.pdf#lassosqrtlasso), and [elasticnet](https://www.stata.com/manuals/lassoelasticnet.pdf#lassoelasticnet), but it does not display much useful information for these commands.

Here is an example using lasso from [LASSO] [lasso examples](https://www.stata.com/manuals/lassolassoexamples.pdf#lassolassoexamples). We load the data and make the vl variable lists active.

```
. use https://www.stata-press.com/data/r18/fakesurvey_vl
(Fictitious survey data with vl)
. vl rebuild
Rebuilding vl macros ...
 (output omitted )
```
We fit the lasso.

```
. lasso linear q104 $idemographics $ifactors $vlcontinuous, rseed(1234)
10-fold cross-validation with 100 lambdas ...<br>Grid value 1: lambda = .9090511 no. of
                                  no. of nonzero coef. = 0Folds: 1...5...10 CVF = 18.33331
 (output omitted )
Grid value 28: lambda = .0737359 no. of nonzero coef. = 80
Folds: 1...5...10 CVF = 11.92887
... cross-validation complete ... minimum found
Lasso linear model \sim No. of obs = 914
                                         No. of covariates = 277
Selection: Cross-validation No. of CV folds = 10
```
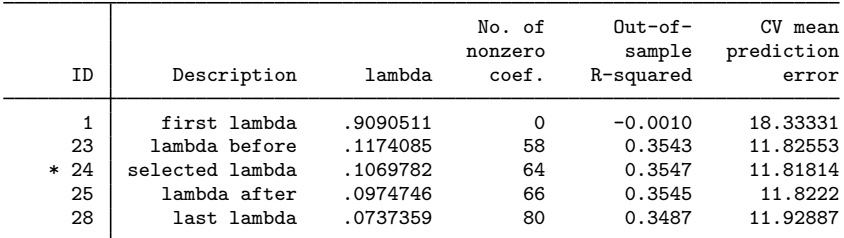

\* lambda selected by cross-validation.

lassoinfo tells us nothing new.

. lassoinfo

```
Estimate: active
 Command: lasso
```
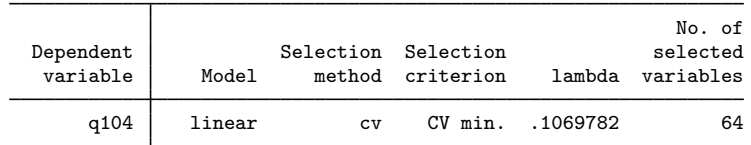

Replaying the command gives more information.

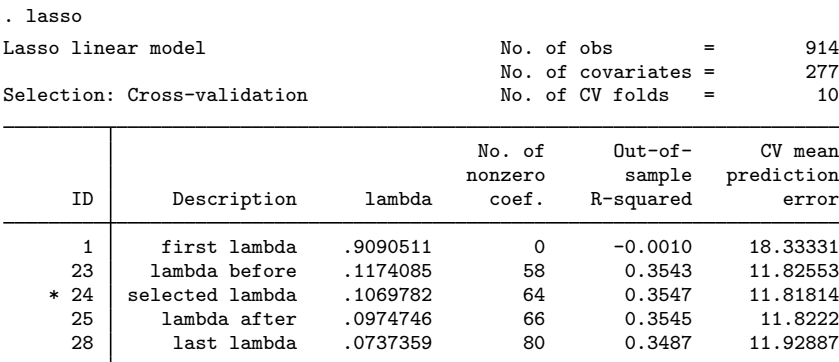

\* lambda selected by cross-validation.

### Example 2: dsregress

lassoinfo gives important information after the ds, po, and xpo commands.

We load the data used in [LASSO] [lasso examples](https://www.stata.com/manuals/lassolassoexamples.pdf#lassolassoexamples). See that entry for details about the data.

```
. use https://www.stata-press.com/data/r18/fakesurvey_vl, clear
(Fictitious survey data with vl)
. vl rebuild
Rebuilding vl macros ...
 (output omitted )
```
We are going to fit a dsregress model with q104 as our dependent variable and variables of interest q41 and q22. These variables of interest are currently in the variable lists factors and vlcontinuous, which we will use to specify the control variables. So we need to move them out of these variable lists.

```
. vl modify factors = factors - (q41)note: 1 variable removed from $factors.
. vl move (q22) vlother
note: 1 variable specified and 1 variable moved.
 (output omitted )
. vl rebuild
Rebuilding vl macros ...
 (output omitted )
```
◁

After we moved the variables out of the variable lists, we typed vl rebuild to update the variable list ifactors created from factors. See [D] [vl](https://www.stata.com/manuals/dvl.pdf#dvl) for details.

We fit our dsregress model using cross-validation to select  $\lambda^*$ 's in the lassos.

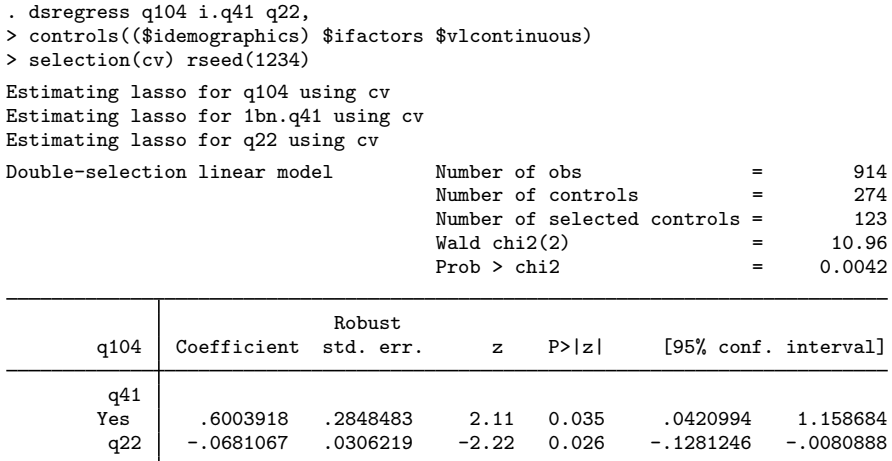

Note: Chi-squared test is a Wald test of the coefficients of the variables of interest jointly equal to zero. Lassos select controls for model estimation. Type lassoinfo to see number of selected variables in each lasso.

lassoinfo shows us how many variables were selected in each lasso.

```
. lassoinfo
```
Estimate: active Command: dsregress

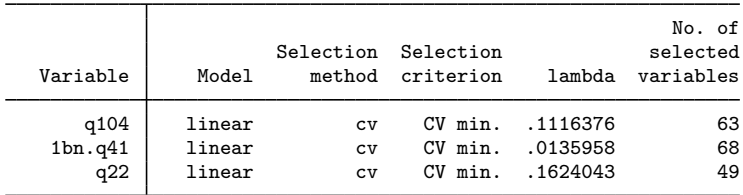

lassoinfo also gives useful information after fitting the model using the default selection(plugin).

. dsregress q104 i.q41 q22, controls((\$idemographics) \$ifactors \$vlcontinuous) Estimating lasso for q104 using plugin Estimating lasso for 1bn.q41 using plugin Estimating lasso for q22 using plugin Double-selection linear model Number of obs = 914 Number of controls  $=$  274<br>Number of selected controls = 33 Number of selected controls =  $\begin{array}{r}33 \\
\text{Wald chi2(2)} \\
\end{array}$  =  $\begin{array}{r}33 \\
\text{18.72}\n\end{array}$  $\text{Wald chi2}(2) = 18.72$ <br>Prob > chi2 = 0.0001  $Prob$  >  $chi2$ Robust q104 Coefficient std. err. z P>|z| [95% conf. interval]  $q41$ <br>Yes Yes .8410538 .2691082 3.13 0.002 .3136114 1.368496 q22 -.0878443 .0310435 -2.83 0.005 -.1486884 -.0270001

Note: Chi-squared test is a Wald test of the coefficients of the variables of interest jointly equal to zero. Lassos select controls for model estimation. Type lassoinfo to see number of selected variables in each lasso.

. lassoinfo

Estimate: active Command: dsregress

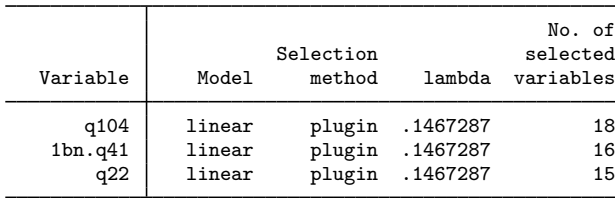

See [LASSO] [lassoselect](https://www.stata.com/manuals/lassolassoselect.pdf#lassolassoselect), where we continue this example and do a sensitivity analysis to examine the differences between the lassos fit using cross-validation and the lassos fit using the plugin estimator.

 $\blacktriangleleft$ 

### Example 3: poivregress

We want to show you some differences that arise when you fit models containing endogenous variables using [poivregress](https://www.stata.com/manuals/lassopoivregress.pdf#lassopoivregress) and [xpoivregress](https://www.stata.com/manuals/lassoxpoivregress.pdf#lassoxpoivregress).

We will not describe the data or the model here. See [LASSO] [Inference examples](https://www.stata.com/manuals/lassoinferenceexamples.pdf#lassoInferenceexamples).

We load the data,

. use https://www.stata-press.com/data/r18/mroz2, clear

set v1 variable lists,

 $v1$  create vars = (kidslt6 kidsge6 age husage city exper) note: \$vars initialized with 6 variables. . vl substitute vars2 = c.vars c.vars#c.vars  $v = (huseduc, *notheduc*)$  fatheduc) note: \$iv initialized with 3 variables. . vl substitute  $iv2 = c.iv c.iv\#c.iv$ 

and fit our model using poivregress.

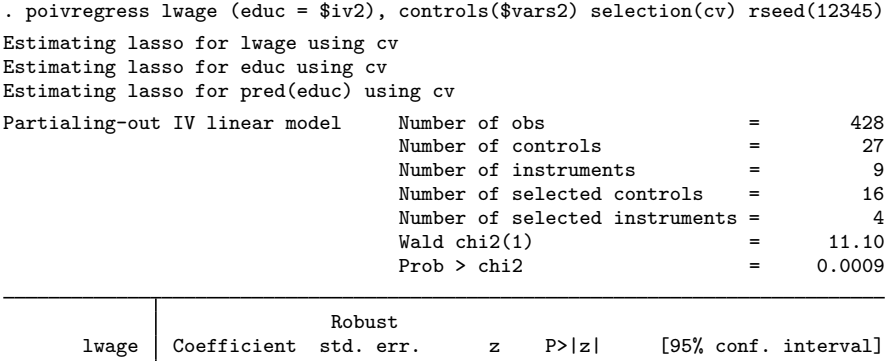

Endogenous: educ

Note: Chi-squared test is a Wald test of the coefficients of the variables of interest jointly equal to zero. Lassos select controls for model estimation. Type lassoinfo to see number of selected variables in each lasso.

educ .0765154 .0229707 3.33 0.001 .0314936 .1215371

. estimates store poivregresscv

We stored our estimation results using estimates store, and here we use lassoinfo with the name used to store them.

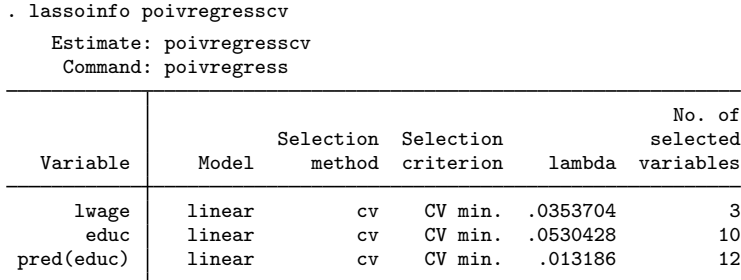

Note that we have two lassos for educ labeled by lassoinfo as educ and pred(educ). poivregress and xpoivregress perform two lassos for each endogenous variable, one for the endogenous variable and one for its prediction. lassoinfo shows us how to refer to each of these lassos in other postestimation commands using the  $for()$  option. In this example, we would type for(educ) and for(pred(educ)), respectively.

Example 4: xporegress

The xpo commands fit many lassos. For each lasso fit by a po command, the corresponding xpo command fits  $xfolds(\#) \times resample(\#)$  lassos. Lassoinfo can be used to get information about these lassos.

We will not describe the data or the model here. See [LASSO] [Inference examples](https://www.stata.com/manuals/lassoinferenceexamples.pdf#lassoInferenceexamples).

We load the data,

```
. use https://www.stata-press.com/data/r18/breathe, clear
(Nitrogen dioxide and attention)
```
set v1 variable lists.

```
. vl set
 (output omitted )
. vl move (siblings_old siblings_young) vlcontinuous
note: 2 variables specified and 2 variables moved.
 (output omitted )
. vl create mycontinuous = vlcontinuous - (react no2_class)
note: $mycontinuous initialized with 10 variables.
. vl substitute mycontrols = i.vlcategorical mycontinuous
```
◁

and fit our model using xporegress with the options  $xfolds(3)$  and resample(2).

```
. xporegress react no2_class, controls($mycontrols) xfolds(3) resample(2)
> selection(cv) rseed(12345)
Resample 1 of 2 ...
Cross-fit fold 1 of 3 ...
Estimating lassos: 1.
Resample 1 of 2 ...
Cross-fit fold 2 of 3 ...
Estimating lassos: 1.
Resample 1 of 2 ...
Cross-fit fold 3 of 3 ...
Estimating lassos: 1.
Resample 2 of 2 ...
Cross-fit fold 1 of 3 ...
Estimating lassos: 1.
Resample 2 of 2 ...
Cross-fit fold 2 of 3 ...
Estimating lassos: 1.
Resample 2 of 2 ...
Cross-fit fold 3 of 3 ...
Estimating lassos: 1.
Cross-fit partialing-out Number of obs = 1,036<br>1inear model 932
                                          Number of controls = 32<br>Number of selected controls = 27Number of selected controls = 27<br>Number of folds in cross-fit = 3
                                          Number of folds in cross-fit = \begin{array}{ccc} 3 \end{array}<br>Number of resamples = \begin{array}{ccc} 2 \end{array}Number of resamples = 20.99
                                          \begin{array}{ccc} \text{Wald chi2(1)} & = & 20.99 \\ \text{Prob} > \text{chi2} & = & 0.0000 \end{array}Prob > chi2Robust
       react Coefficient std. err. z P>|z| [95% conf. interval]
   no2_class 2.332193 .5090902 4.58 0.000 1.334394 3.329991
```
Note: Chi-squared test is a Wald test of the coefficients of the variables of interest jointly equal to zero. Lassos select controls for model estimation. Type lassoinfo to see number of selected variables in each lasso.

For each cross-fit fold and each resample, xporegress fits lassos. So it fit six lassos for the dependent variable, react, and six for the variable of interest, no2 class. lassoinfo summarizes the numbers of variables selected across these six lassos for react and no2 class.

### . lassoinfo

Estimate: active Command: xporegress

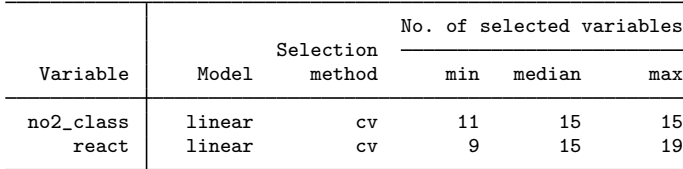

Specifying the option each gives us information on each lasso.

```
. lassoinfo, each
    Estimate: active
```

```
Command: xporegress
```
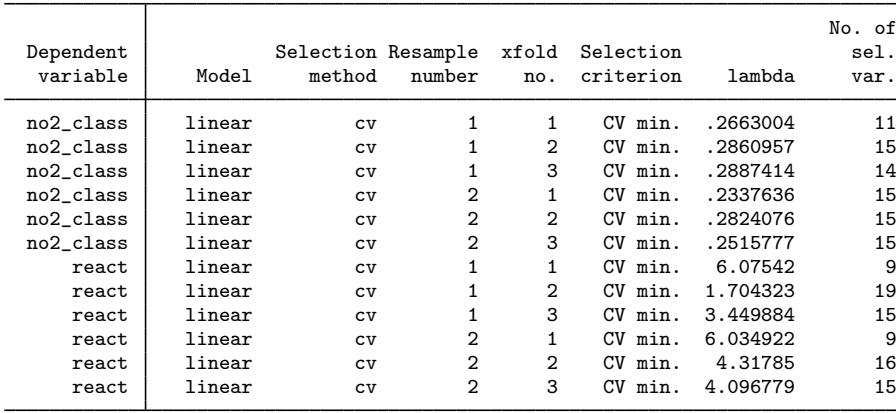

See [LASSO] [lassocoef](https://www.stata.com/manuals/lassolassocoef.pdf#lassolassocoef) for an example where we list the variables selected by each lasso.

# <span id="page-8-0"></span>**Stored results**

lassoinfo stores the following in  $r()$ :

```
Macros
   r(names) names of estimation results displayed
Matrices
   r(table) matrix containing the numerical values displayed
```
## <span id="page-8-1"></span>**Also see**

[LASSO] [lassoselect](https://www.stata.com/manuals/lassolassoselect.pdf#lassolassoselect) — Select lambda after lasso

[LASSO] [lasso postestimation](https://www.stata.com/manuals/lassolassopostestimation.pdf#lassolassopostestimation) — Postestimation tools for lasso for prediction

[LASSO] [lasso inference postestimation](https://www.stata.com/manuals/lassolassoinferencepostestimation.pdf#lassolassoinferencepostestimation) — Postestimation tools for lasso inferential models

Stata, Stata Press, and Mata are registered trademarks of StataCorp LLC. Stata and Stata Press are registered trademarks with the World Intellectual Property Organization of the United Nations. StataNow and NetCourseNow are trademarks of StataCorp LLC. Other brand and product names are registered trademarks or trademarks of their respective companies. Copyright (c) 1985–2023 StataCorp LLC, College Station, TX, USA. All rights reserved.

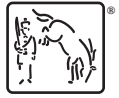

For suggested citations, see the FAQ on [citing Stata documentation](https://www.stata.com/support/faqs/resources/citing-software-documentation-faqs/).